## TA Triumph-Adler – Utax

Zählerstandsabfrage

## DC 2020 – CD 1020

## a *Anzeigen des Zählerstands:*

1a) Den Gesamtzählerstand an der rechten Geräteseite ablesen.

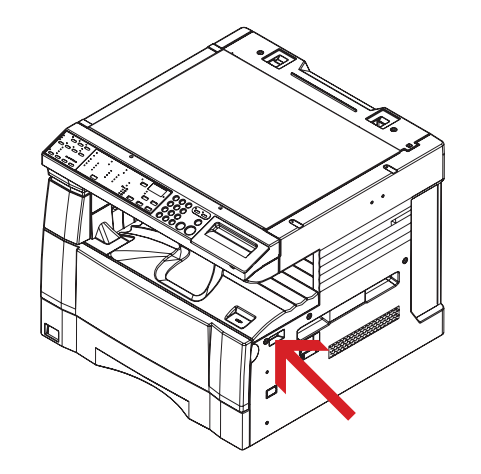

3b) Den Administrator-Code "2000" über die Zifferntastatur eingeben.

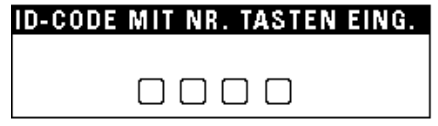

4b) Den Menüpunkt *"Zählerreport"* auswählen und *[Eingabe]* drücken, um den Zählerbericht auszudrucken.

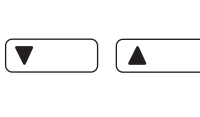

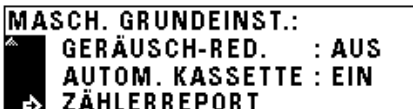

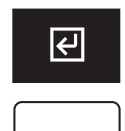

5b) Der Gesamtzählerstand wird unter dem Abschnitt "Total Count" aufgeführt.

## b *Ausdrucken des Zählerstands:*

 $\sqrt{2}$ 

1b) Die Taste [\*/AÄÅ] drücken, um das Systemmenü zu öffnen.

![](_page_0_Picture_179.jpeg)

2b) Den Menüpunkt "5 MASCH. GRUNDEINST." auswählen und mit der Taste *[Eingabe]* bestätigen.

![](_page_0_Picture_17.jpeg)

![](_page_0_Picture_180.jpeg)